```
بسم الله الرحمن الرحيم
```
السلام عليكم ورحمه الله وبركاته أسأل الله تعالى أن يتقبل هذا العمل ويأجرنـي عليه ويكون ذكاه علم لـي أخوكم فى الله محمد عبدالمرضى الحلوانى مصر وللتواصل معى إذا حدثت مشكله 24710999 [Moh.abdelmordy.it@gmail.com](mailto:Moh.abdelmordy.it@gmail.com)

اإلتصال بأى ماكينه حضور وإنصراف سواء بالكارت أو بالبصمه فالتعامل ثابت ال يتغير ملحوظه قاعده البيانات سيكول سيرفر Server SQL البدايه سيتم فى البدايه اعداد وانشاء الجداول واالستورد بروسيدجر أو لا:- بناء الجداول اللاز مه للإنصال وهما عبار ه عن جدولين األول -: جدول يضاف فيه كل حركات الماكينه بكل الحقول وسيكون اسمه Tbl\_InOut\_HR الثانى -: جدول يضاف فيه حركات الماكينه الجديده ففى الخطوات القادمه سنالحظ إنه عند كل اتصال وتحميل للبيانات سيتم كل الحركات من على الماكينه وسيتم ذلك على الجدول الأول أما الجدول الثاني فهو لإضاف السطور الجديده او الاحداث الجديده على الماكينه والبيانات القديمه محفوظه ايضا فيه وسنرى كيف يتم ذلك

كود انشاء الجدول األول Tbl\_InOut\_HR

CREATE TABLE [dbo].[HR\_InOut\_Tbl]( [IDD] [int] IDENTITY(1,1) NOT NULL, [dwEnrollNumber] [int] NULL, [name] [nvarchar](50) NULL, [password] [nvarchar](50) NULL, [privileg] [int] NULL, [dwVerifyMode] [int] NULL, [dwInOutMode] [int] NULL, [timeStr] [nvarchar](50) NULL, [\_machineNumber] [int] NULL, [\_enrollNumber] [int] NULL, [\_enrollMachineNumber] [int] NULL, [\_verifyMode] [int] NULL, [ inOutMode] [int] NULL, [ year] [int] NULL, [\_month] [int] NULL, [\_day] [int] NULL, [\_hour] [int] NULL, [ minute] [int] NULL, CONSTRAINT [PK\_HR\_InOut\_Tbl] PRIMARY KEY CLUSTERED ( [IDD] ASC )WITH (PAD INDEX = OFF, STATISTICS NORECOMPUTE = OFF, IGNORE DUP KEY = OFF, ALLOW ROW LOCKS = ON, ALLOW PAGE LOCKS = ON) ON [PRIMARY] ) ON [PRIMARY]

```
GO
```
كود انشاء الجدول الثانى Tbl\_InOutAct\_HR

CREATE TABLE [dbo].[HR\_InOut\_Tbl]( [IDD] [int] IDENTITY(1,1) NOT NULL, [dwEnrollNumber] [int] NULL, [name] [nvarchar](50) NULL, [password] [nvarchar](50) NULL, [privileg] [int] NULL, [dwVerifyMode] [int] NULL, [dwInOutMode] [int] NULL, [timeStr] [nvarchar](50) NULL, [\_machineNumber] [int] NULL, [ enrollNumber] [int] NULL, [ enrollMachineNumber] [int] NULL, [\_verifyMode] [int] NULL,

```
[_inOutMode] [int] NULL,
       [_year] [int] NULL,
       [_month] [int] NULL,
       [_day] [int] NULL,
       [_hour] [int] NULL,
       [ minute] [int] NULL,
 CONSTRAINT [PK_HR_InOut_Tbl] PRIMARY KEY CLUSTERED
(
       [IDD] ASC
)WITH (PAD_INDEX = OFF, STATISTICS_NORECOMPUTE = OFF, IGNORE_DUP_KEY = OFF, ALLOW_ROW_LOCKS = ON,
ALLOW_PAGE_LOCKS = ON) ON [PRIMARY]
) ON [PRIMARY]
GO
                                            ثانيا -: بناء كويرى لجلب البيانات التى لم تضاف فى الجدول الثانى Tbl_InOutAct_HR
                                                                                                     وكود انشائها 
SELECT dbo.HR_InOut_Tbl.dwEnrollNumber, dbo.HR_InOut_Tbl.name, dbo.HR_InOut_Tbl.password, 
dbo.HR_InOut_Tbl.privileg, dbo.HR_InOut_Tbl.dwVerifyMode, 
             dbo.HR_InOut_Tbl.dwInOutMode, dbo.HR_InOut_Tbl.timeStr, dbo.HR_InOut_Tbl._machineNumber, 
dbo.HR_InOut_Tbl._enrollNumber,
            dbo.HR_InOut_Tbl._enrollMachineNumber, dbo.HR_InOut_Tbl._verifyMode,
dbo.HR_InOut_Tbl._inOutMode, dbo.HR_InOut_Tbl._year, 
             dbo.HR_InOut_Tbl._month, dbo.HR_InOut_Tbl._day, dbo.HR_InOut_Tbl._hour, 
dbo.HR_InOut_Tbl._minute
FROM dbo.HR_InOut_Tbl LEFT OUTER JOIN
             dbo.HR_InOutAct_Tbl ON dbo.HR_InOut_Tbl.dwEnrollNumber = dbo.HR_InOutAct_Tbl.dwEnrollNumber 
AND 
             dbo.HR_InOut_Tbl.name = dbo.HR_InOutAct_Tbl.name AND dbo.HR_InOut_Tbl.password = 
dbo.HR_InOutAct_Tbl.password AND 
             dbo.HR_InOut_Tbl.privileg = dbo.HR_InOutAct_Tbl.privileg AND dbo.HR_InOut_Tbl.dwVerifyMode = 
dbo.HR_InOutAct_Tbl.dwVerifyMode AND 
             dbo.HR_InOut_Tbl.dwInOutMode = dbo.HR_InOutAct_Tbl.dwInOutMode AND dbo.HR_InOut_Tbl.timeStr 
= dbo.HR_InOutAct_Tbl.timeStr AND 
             dbo.HR_InOut_Tbl._machineNumber = dbo.HR_InOutAct_Tbl._machineNumber AND 
dbo.HR_InOut_Tbl._inOutMode = dbo.HR_InOutAct_Tbl._inOutMode AND
             dbo.HR_InOut_Tbl._verifyMode = dbo.HR_InOutAct_Tbl._verifyMode AND 
             dbo.HR_InOut_Tbl._enrollMachineNumber = dbo.HR_InOutAct_Tbl._enrollMachineNumber AND 
             dbo.HR_InOut_Tbl._enrollNumber = dbo.HR_InOutAct_Tbl._enrollNumber AND dbo.HR_InOut_Tbl._year = 
dbo.HR_InOutAct_Tbl._year AND 
            dbo.HR_InOut_Tbl._month = dbo.HR_InOutAct_Tbl._month AND dbo.HR_InOut_Tbl._day =
dbo.HR_InOutAct_Tbl._day AND 
             dbo.HR_InOut_Tbl._hour = dbo.HR_InOutAct_Tbl._hour AND dbo.HR_InOut_Tbl._minute = 
dbo.HR_InOutAct_Tbl._minute
WHERE (dbo.HR_InOutAct_Tbl._minute IS NULL)
GROUP BY dbo.HR_InOut_Tbl.dwEnrollNumber, dbo.HR_InOut_Tbl.name, dbo.HR_InOut_Tbl.password, 
dbo.HR_InOut_Tbl.privileg, dbo.HR_InOut_Tbl.dwVerifyMode, 
             dbo.HR_InOut_Tbl.dwInOutMode, dbo.HR_InOut_Tbl.timeStr, dbo.HR_InOut_Tbl._machineNumber, 
dbo.HR_InOut_Tbl._enrollNumber, 
             dbo.HR_InOut_Tbl._enrollMachineNumber, dbo.HR_InOut_Tbl._verifyMode, 
dbo.HR_InOut_Tbl._inOutMode, dbo.HR_InOut_Tbl._year, 
            dbo.HR_InOut_Tbl._month, dbo.HR_InOut_Tbl._day, dbo.HR_InOut_Tbl._hour,
dbo.HR_InOut_Tbl._minute
```
ثم قم بحفظ الفيو بإسم AllMacData\_Vew ثالثا : بناء االستورد بروسيدجر الالزمه -4 ستورد بروسيدجر الضافه الحركات من الماكينه فى الجدول االول Tbl\_InOut\_HR -0 ستورد بروسيدجر الضافه البيانات الجديده التى لم تضاف فى الجدول الثانى Tbl\_InOutAct\_HR

كود انشاء االستورد بروسيدجر االولى AddGdata

```
CREATE PROCEDURE dbo.AddGdata
       (
      @dwEnrollNumber Int,
      @name nvarchar(50),
      @password nvarchar(50),
      @privileg Int,
      @dwVerifyMode Int,
      @dwInOutMode Int,
      @timeStr nvarchar(50),
      @_machineNumber int,
      @_enrollNumber int,
      @_enrollMachineNumber int,
      @_verifyMode int,
      @_inOutMode int,
      @ year int,
      @_month int,
      @_day int,
      @_hour int,
      @_minute int
       )
AS
delete from HR_InOut_Tbl
      insert into HR_InOut_Tbl 
      (dwEnrollNumber,[name],password,privileg,dwVerifyMode,dwInOutMode,timeStr,_machineNumber,_enroll
Number, enrollMachineNumber, verifyMode, inOutMode, year, month, day, hour, minute)
      values
       (@dwEnrollNumber,@name,@password,@privileg,@dwVerifyMode,@dwInOutMode,@timeStr,@_machineNumber,@
_enrollNumber,@_enrollMachineNumber,@_verifyMode,@_inOutMode,@_year,@_month,@_day,@_hour,@_minute)
      RETURN
                                                                   كود انشاء االستورد بروسيدجر الثانيه AddActdata
CREATE PROCEDURE dbo.AddActdata
AS
      insert into HR_InOutAct_Tbl 
      (dwEnrollNumber,[name],password,privileg,dwVerifyMode,dwInOutMode,timeStr,_machineNumber,_enroll
Number, enrollMachineNumber, verifyMode, inOutMode, year, month, day, hour, minute)
      select
      dwEnrollNumber,[name],password,privileg,dwVerifyMode,dwInOutMode,timeStr,_machineNumber,_enrollN
umber,_enrollMachineNumber,_verifyMode,_inOutMode,_year,_month,_day,_hour,_minute 
      from Vew_AllMacData
      RETURN
                                                         الأكواد سليمه ان شاء الله ولكن تتبعو الخطوات بكل دقه
 تم االنتهاء من اعداد الجداول وتهيئه االستورد بروسيدجر سننتقل الى فيجوال بيسك ونفتح مشروع ويب جديد بلغه سى 
                                                                                                  شارب #C
 تم ارفاق ملف SDK فى المرفقات فك ضغط الملف وقم بعمل كوبى لكل الملفات الموجوده فيه وقم بنسخها فى 32System
```
ثم قم بكتابه التالى فى قائمه Run

او بنسخها فى 64Syswow اذا كانت الويندوز 7 او 8 او فيستا

**Cmd** 

ويفضل فتح نافذه ال Command ب Run As Administrator ونكتب التالى فيها

Regsvr32 C:\Windows\SysWOW64\ zkemkeeper.dll

ثم اضغط انتر

ستظهر نافذه تدلك على نجاح العمليه فاذا ظهر رساله خطأ فابحث عن الخطأ فى جوجل الحلول موجوده فلن نتطرق لحل مشاكل ال regsvr هنا حيث انه موضوع طويل بعد نجاح العمليه

- -4 سنتوجه االن الى مشروع الويب ونقوم بعمل اد ريفرنس لملف ال dll.zkemkeeper من مساره على سيستم 20 او سيس واو41 ونضغط اوك
	- -0 اضافه جمله االتصال التاليه فى ملف الويب كونفيج بين تاجات connectionStrings

```
<connectionStrings>
    <add name="ERP_ProjectConnectionString" connectionString="Data Source=.;Initial 
Catalog=ERP_Project;uid=sa; password=mordy;" providerName="System.Data.SqlClient"/>
</connectionStrings>
```
-2 اضافه كالس لالتصال مع قاعده بيانات السيكول وسيكون اسمه ConnectMang

```
4- using System;
  5- using System.Data;
  6- using System.Configuration;
  7- using System.Linq;
  8- using System.Web;
  9- using System.Web.Security;
  10- using System.Web.UI;
  11- using System.Web.UI.HtmlControls;
  12- using System.Web.UI.WebControls;
  13- using System.Web.UI.WebControls.WebParts;
  14- using System.Xml.Linq;
  15- using System.Data.SqlClient;
  16-
  17-
  18 - // / <summary>
  19- /// Summary description for ConnectMang
  20 - 111 < 15 summary>
  21- public class ConnectMang
  22- {
  23- 
  24- public static SqlConnection GetConnection()
  25- {
  26-
  27- SqlConnection Conn = new
      SqlConnection(ConfigurationManager.ConnectionStrings["ERP_ProjectConnectionString"].ToString());
  28- Conn.Open();
  29- return Conn;
  30- }
  31- }
-1عمل كالس لعمل الميسود التى ستستدعى من خاللها االستورد بروسيدجر التى تم عملها فى السيكول سيرفر
```
من قبل واسم الكالس AddInMac وكود الميسودز

using System; using System.Data; using System.Configuration; using System.Linq; using System.Web;

```
using System.Web.Security;
using System.Web.UI;
using System.Web.UI.HtmlControls;
using System.Web.UI.WebControls;
using System.Web.UI.WebControls.WebParts;
using System.Xml.Linq;
using System.Data.SqlClient;
using System.Data;
using System.Collections.Generic;
/// <summary>
/// Summary description for AddInMac
/// </summary>
public class AddInMac
{
      public AddInMac()
      {
              //
             // TODO: Add constructor logic here
             //
      }
    public void AddGdata(Int32 dwEnrollNumber, string name, string password, Int32 privileg, Int32
dwVerifyMode, Int32 dwInOutMode,
 string timeStr, int _machineNumber, int _enrollNumber, int _enrollMachineNumber, int verifyMode, int
_inOutMode,
 int _year, int _month, int _day, int _hour, int _minute)
    {
        using (SqlConnection con = ConnectMang.GetConnection())
        {
            SqlCommand Cmd = new SqlCommand("AddGdata", con);
            Cmd.CommandType = CommandType.StoredProcedure;
            Cmd.Parameters.AddWithValue("@dwEnrollNumber", dwEnrollNumber);
            Cmd.Parameters.AddWithValue("@name", name);
 Cmd.Parameters.AddWithValue("@password", password);
 Cmd.Parameters.AddWithValue("@privileg", privileg);
            Cmd.Parameters.AddWithValue("@dwVerifyMode", dwVerifyMode);
            Cmd.Parameters.AddWithValue("@dwInOutMode", dwInOutMode);
            Cmd.Parameters.AddWithValue("@timeStr", timeStr);
            Cmd.Parameters.AddWithValue("@_machineNumber", _machineNumber);
           Cmd.Parameters.AddWithValue("@_enrollNumber", enrollNumber);
           Cmd.Parameters.AddWithValue("@_enrollMachineNumber", enrollMachineNumber);
            Cmd.Parameters.AddWithValue("@_verifyMode", _verifyMode);
            Cmd.Parameters.AddWithValue("@_inOutMode", _inOutMode);
           Cmd.Parameters.AddWithValue("@_year", _year);
             Cmd.Parameters.AddWithValue("@_month", _month);
            Cmd.Parameters.AddWithValue("@_day", _day);
            Cmd.Parameters.AddWithValue("@_hour", _hour);
           Cmd.Parameters.AddWithValue("@ minute", minute);
            Cmd.ExecuteNonQuery();
        }
    }
    public void AddActdata()
\overline{\phantom{a}} using (SqlConnection con = ConnectMang.GetConnection())
        {
           SqlCommand Cmd = new SqlCommand("AddActdata", con);
            Cmd.CommandType = CommandType.StoredProcedure; 
            Cmd.ExecuteNonQuery();
        }
    }
```
}

-5ثم اضافه عدد 2 تكست بوكس وعدد 0 بوتون فى صفحه الويب وجريد فيو وقم بتغير اسمائها كما فى الكود الدخول على كود بهيند الصفحه بدبل كليك على الصفحه ونستدعى فضاءات االسماء التاليه مع استدعاء اسم الملف الدى ال ال الذى قمنا بعمل اد ريفرنس له كالتالى

using System; using System.Collections.Generic; using System.Collections.Generic; using System.Data; using System.Data.SqlClient; using System.IO; using System.Linq; using System.Web; using System.Web.UI; using System.Web.UI.WebControls; using System.Configuration;

ملف الدى ال ال ; using zkemkeeper

-4ثم عمل اوبجكت من ملف الدى ال وتعريف الفاريبول واوبجكت من ملف الكالس الخاص بالميسود الذى قمنا بعمله من قبل راجع الخطوات ويتم public partial class HR\_PersonalAffire\_DownDataMac : System.Web.UI.Page تحت الكود سطور وضع

 Boolean conn, ll; Int32 errCode, rr; DataTable Dt = new DataTable();

اوبجكت من ملف الدى ال ال الريفرنس ;()CZKEM.zkemkeeper new = 1axCZKEM CZKEM.zkemkeeper public private Boolean bIsConnected = false; private int iMachineNumber;

AddInMac addinmacdll = new AddInMac(); اوبجكت من الكلاس الذى قمنا بتعريفه

7- كود الزر الاول Connection – Check

try

{

}

```
axCZKEM1.SetCommPassword(Convert.ToInt16(Txt CommKey.Text.Trim()));
           axCZKEM1.BASE64 = 1; conn = axCZKEM1.Connect_Net(Txt_MacIP.Text.Trim(), 
Convert.ToInt16(Txt_MacPort.Text.Trim()));
            axCZKEM1.GetLastError(errCode);
            rr = axCZKEM1.MachineNumber;
```
 if (conn.Equals(true))  $\{$ : "الحركات تحميل تستطيع بنجاح الإتصال تم" = LblMsGError.Text

 } catch (Exception ex) {

```
 string Er = ex.ToString();
 HttpCookie ErCokis = new HttpCookie("ErCokis");
 ErCokis.Value = Er.ToString();
 ErCokis.Expires = DateTime.Now.AddHours(1);
 Response.Cookies.Add(ErCokis);
 Response.Redirect("~/ErrorPage.aspx");
 }
```
ملحوظه يجب ان نقوم بعمل ميسود لكود فتح االتصال ونستدعيها تحت الزر االول بدال من كتابه هذا الكود تحت الزر االول الننا سنحتاج فتح االتصال فى عمليه تحميل الحركات وذلك بدال من اعاده كتابه نفس سطور الكود مره اخرى تحت الزر الثانى

كود الزر الثانى

```
 ميسود فتح االتصال الذى تكلمنا عنها وهى نفس الكود المكتوب تحت الزر االول ;()ConnectMac
```
 int dwEnrollNumber = 0; string name = ""; string password = ""; int privileg =  $0$ ; SqlConnection conexaoMySQL = default(SqlConnection); string strSQL = ""; int dwVerifyMode =  $0$ ;  $int$  dwInOutMode = 0; string timeStr = ""; bool enable = false; System.Text.StringBuilder \_data = new System.Text.StringBuilder();  $int$  \_errorCode = 0;  $int$  \_machineNumber =  $0$ ;  $int$  enrollNumber = 0;  $int$  enrollMachineNumber = 0;  $int$  verifyMode = 0; int \_inOutMode = 0;  $int$  year =  $0$ ;  $int _{month} = 0;$  $int$   $\_\text{day} = 0;$  $int_{max} = 0;$ int  $_matrix$  minute =  $0;$  $axCZKEM1.BASE64 = 1;$ axCZKEM1.ReadMark = true; axCZKEM1.GetLastError(\_errorCode); axCZKEM1.ReadAllUserID(1); axCZKEM1.ReadMark = true; // Boolean DD = axCZKEM1.ReadGeneralLogData(rr); // Label1.Text = DD.ToString()+"MacNum\_\_\_\_"+rr.ToString(); if (axCZKEM1.ReadGeneralLogData(1)) { axCZKEM1.GetLastError(ref \_errorCode); while (axCZKEM1.GetGeneralLogData(1, ref \_machineNumber, ref \_enrollNumber, ref \_enrollMachineNumber, ref \_verifyMode, ref \_inOutMode, ref \_year, ref \_month, ref \_day, ref \_hour, ref \_minute))  $\{$  axCZKEM1.GetGeneralLogDataStr(1, ref dwEnrollNumber, ref dwVerifyMode, ref dwInOutMode, ref timeStr);

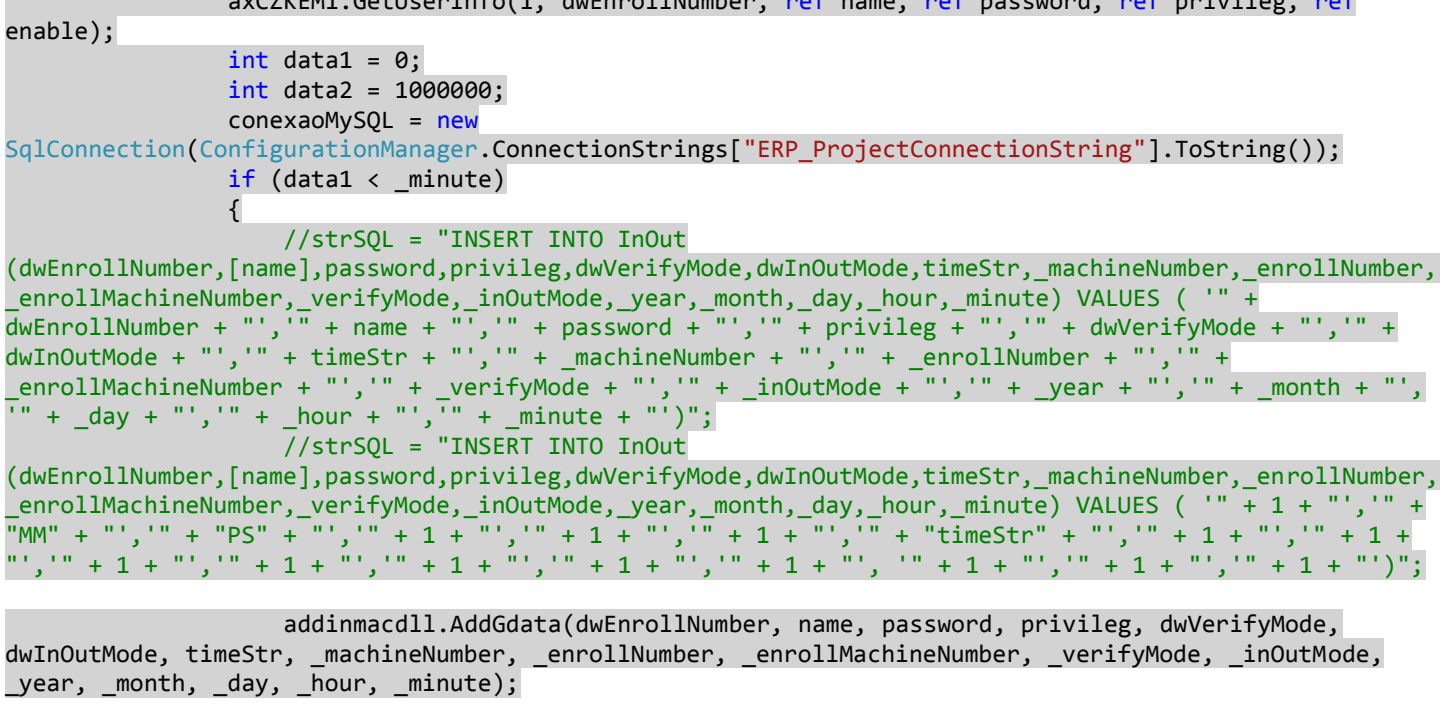

axCZKEM1.GetUserInfo(1, dwEnrollNumber, ref name, ref password, ref privileg, ref

 } Label1.Text = \_enrollNumber.ToString(); } addinmacdll.AddActdata(); ;"الحركات تحميل تم" = Text.LblMsGError } // GridView1.DataBind();

> وبهذا تم الانتهاء والحمد لله وانا معكم فى التواصل على الميل المكتوب اعلاه .<br>والسـلام عليكم ورحمه الله